# HTML Creative Website Project

This is your chance to research and create a website dedicated to the topic of you choice. You will create the website using notepad and the HTML editor available in your lab. HTML editors allows you to hand-code HTML or to work in a visual editing environment, were you can drag and drop items similar to desktop editing software. The visual editing features quickly create pages without writing a line of code.

#### **Suggested Topics Include:**

- Music/Band site
- Sports site
- Food/Recipe site
- All about me site
- Videogame site
- Movie/Tabloid Site
- All topics must be approved and meet the code of conduct.

### Must Contain:

- $\Box$  An appropriate topic of choice
- r An approved detailed **Web Diagram** and **Web Sketch**
- □ 1 Home Page
- $\Box$  At Least 4 Secondary Pages
- $\Box$  A Navigation bar/navigation buttons
- $\Box$  3 Absolute Paths
- $\Box$  15 IPGs
- $\Box$  At least 1 image that you took from a digital camera or 1 that you scanned
- $\Box$  5 GIFs
- $\Box$  1 Email Link
- $\square$  2 tables
- $\Box$  FAQ Page
- $\Box$  Creativity and Effort and following good design principles

### Should Contain:

- $\Box$  Uniform look throughout the website
- $\square$  Background colours
- $\Box$  Different fonts
- $\Box$  Different type styles

# Things you may need to know:

#### **Web Diagram**

Shows the hierarchy of the website. Often complications are thought out on paper before you waste your time designing them in Dreamweaver. The Web Diagram shows how each page connects with each other. You may be given a web diagram template slightly different than the on to the right.

#### **Web Sketch**

Accompanying your diagram should be a well drawn out pencil sketch of your homepage. Include all buttons, links, pictures and text that you wish to have on your home page.

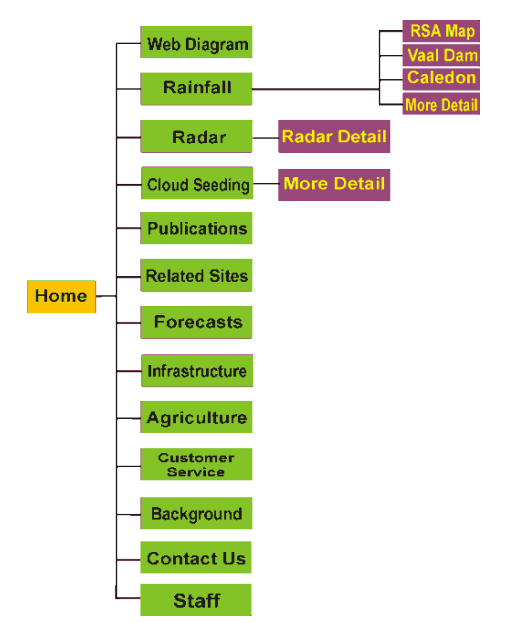

#### **Images**

If you are using an image that you created from a paint program like Adobe Photoshop make sure you size the image to 72 DPI. Make sure the image is in the RGB colour space and that it is named with the extension .GIF or .JPG depending on the type of file it is. Images downloaded from another website should have these requirements met already.

#### **Relative Paths**

A Relative path is an address for a document that is located somewhere relative to the document you are writing. (usually within your website) Chances are you have many relative paths in your website without even knowing it. Check your code. For example "newline/returnoftheking"

#### **Absolute Paths**

An absolute path gives the absolute address to exactly which machine, what directory and what file it is looking for. You usually use absolute paths when you are linking to a file from another website or server.

For example: "http://www.apple.com/trailers/newline/returnoftheking/"

Make sure you include http:// when linking to outside websites.

#### **Email Link**

<a href="mailto:youraddress@provider.ca">Link Name></a>